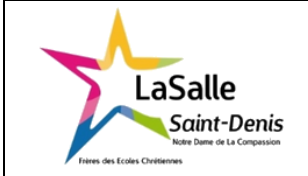

# **Commandes sous Linux**

**(Etat du système)**

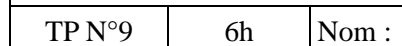

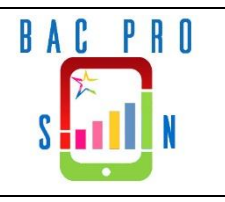

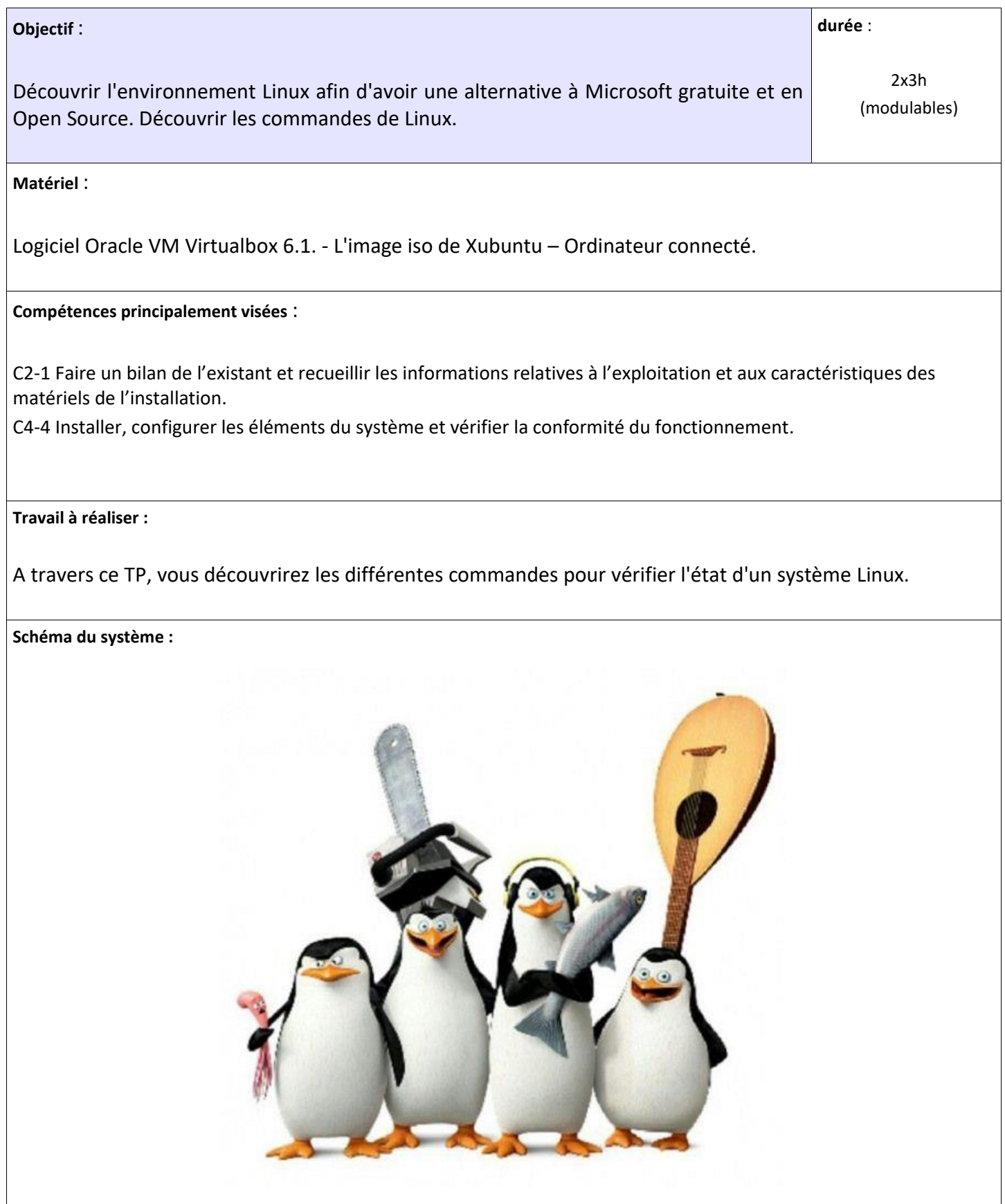

# **I. Etude des principales commandes de base de Linux**

Avec les 2 premiers TPs sur Linux, vous avez découvert quelques commandes pour avoir des informations sur la machine utilisée et comment se déplacer et gérer les répertoires et fichiers :

# *- Informations sur le réseau :*

**"ifconfig"** (Permet de lister les réseaux actifs) **"sudo"** (Exécuter une ligne de commande en super utilisateur avec mot de passe) **"ip address"** (idem que "ifconfig" avec plus d'infos) **"ip route"** (Afficher la table de routage) **"ip neighbour"** (Afficher la table de voisinage des adresses mac utilisant le même lien)

## *- Informations et gestion du système de fichiers et des répertoires :*

**"pwd"** (Affiche l'emplacement où l'on se situe actuellement dans l'arborescence) **"cd"** (Changer de répertoire, on descend vers…) **"cd /"** (Remonter à la racine ou remonter vers…) **"ls"** (Afficher le contenu d'un répertoire) **"ls /"** (Afficher tous les répertoires sous la racine quel que soit l'endroit) **"ls –l"** (Afficher le contenu d'un répertoire avec les métadonnées) **"mkdir"** (Créer un répertoire) **"rm –r"** (Effacer un répertoire) **"rm"** (Effacer un fichier) **"rmdir"** (Effacer un répertoire vide) **"mv"** (Renommer ou déplacer un fichier ou un répertoire) **"cp"** (Copier et renommer un fichier ou un répertoire) **"vi"** (Editeur de texte avec création d'un fichier texte) **"adduser"** (Ajouter un utilisateur avec un mot de passe)

Le but de ce nouveau TP, est de découvrir toutes les commandes utiles l'état du système, quel que soit la distribution Linux.

Remarque : Xubuntu a été pris comme nom d'utilisateur pour le sujet mais dans votre machine, c'est le nom que vous avez choisi qui apparait à la place de Xubuntu.

Attention, si une commande est refusée car non installée, suivez les instructions à l'écran (sudo).

La fonction copier/coller s'obtient de la manière suivante :

Copier : "**Ctrl + Shift + C"**

Coller : "**Ctrl + Shift + V"**

Pour sortir d'un tableau, tapez **"q".**

Ouvrez l'Emulateur de terminal et c'est partie !

#### **1. 1 La Commande "ping"**

- Afficher l'état de connectivité à un serveur :

Tapez **"ping google.fr"**

Que se passe-t-il à l'écran ? Recopiez une ligne.

Quelles sont des informations affichées ? Et à quoi servent-elles ?

Que veut dire l'information du temps en fin de ligne ?

**1.2. La Commande "ps***"*

- Afficher l'état des processus en cours :

Tapez **"ps"**

Quelles sont des informations affichées ? Et à quoi servent-elles ?

Puis tapez **"top"**, que se passe-t-il ? (Attention pour sortir tapez **"q"**).

Puis tapez **"htop"**, qu'elle est la différence ? (Installez la fonction si besoin).

Quelle est la commande équivalente sous Windows 10 ?

Tapez **"ps –ef"**

Quelles sont des informations affichées ? Et à quoi servent-elles ?

Tapez **"ps fax"**

Quelles sont les différences d'affichage avec la commande **"ps –ef"** ?

Tapez **"pstree"**

Que se passe-t-il ? A quoi sert ce type d'affichage ?

**1.3. La Commande "free"**

- Afficher les informations sur la RAM utilisée :

Tapez **"free"**

Complétez le tableau suivant :

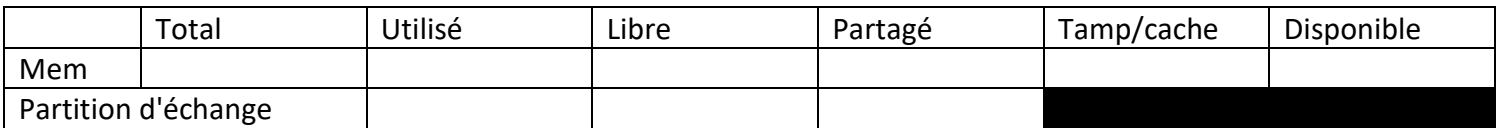

Quelle est l'unité utilisée ?

Tapez **"free -m"**

Complétez le tableau suivant :

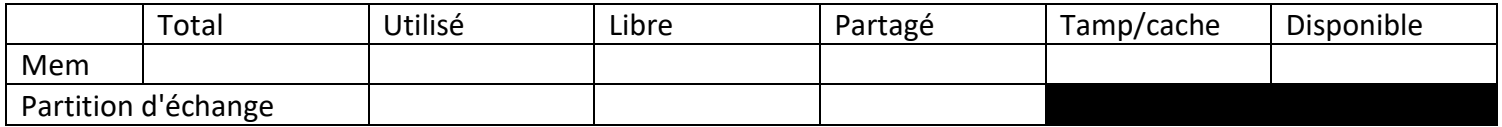

Quelle est l'unité utilisée ?

Que signifie la lettre **"m"** ajouter à la commande **"free"** ?

Que se passe-t-il si on remplace **"m"** par **"g"** avec la commande **"free"**?

#### **1.4. La Commande "lscpu"**

Tapez **"lscpu"**

Quelles informations sont données par cette commande ?

## Tapez **"cat /proc/cpuinfo"**

Quelle est la différence entre les 2 commandes ?

Donnez la vitesse du processeur en MHz :

Donnez la taille de la mémoire cache en Ko. :

Donnez le nombre de cœurs :

## **1.5. La Commande "uptime"**

Tapez **"uptime"**

Quelles sont les informations affichées ?

## **1.6 La commande "df"**

Tapez **"df"**

Quelles informations sont données par cette commande ?

Tapez **"df -h"**

Quelle est la différence entre les 2 commandes ?

#### **1.7. La Commande "ncdu"**

Tapez **"ncdu"**

Quelles informations sont données par cette commande ?

Tapez **"mc"**

Quelles sont les différences entre les 2 fonctions ?

## **1.8. La Commande "nano"** *(éditeur de texte)*

Tapez **"nano toto1"**

Puis tapez votre texte sur au moins 2 lignes. Sauvegardez-le et fermez l'éditeur.

Tapez **"pwd"**

Vous devez vous trouvez sous home/xubuntu.

Tapez **"ls"**

Le fichier totot1 apparait dans le dossier "Xubunu", faire valider.